**جلسه دهم** 

**هدف:** 

**بررسي امكانات سخت افزار همراه ماژول CPUIFM براي:** 

- **(با 40OB (<sup>1</sup> ايجاد وقفه سخت افزاري**
- **ايجاد يك شمارنده سخت افزاري بالا و پائين شمار تا فركانس KHZ10**
- **ايجاد دو شمارنده موازي سخت افزاري بالا و پائين شمار A و B تا فركانس K10** 
	- **ايجاد يك فركانس متر سخت افزاري تا kHZ10**
	- **ايجاد يك شمارنده تعيين موقعيت براي استفاده از شفت انكودر**

**1-10) وقفه سخت افزاري** 

#### **مقدمه**

برنامه وقفه سخت افزاري توسط سيگنال هاي مشخصي از بعضي ماژولها فراخواني ميشود. همه ماژولها داراي قابليت ايجاد وقفه سخت افزاري را ندارند. براي ماژولهائي كه اين قابليت را دارند، لازم است با استفاده از نرمافزار پيكر بندي سخت افزار، تنظيمهاي مورد نياز براي بكار گيري اين قابليت انجام شود. اين تنظيمها در بخش Object Properties اين ماژولها انجام ميشود.

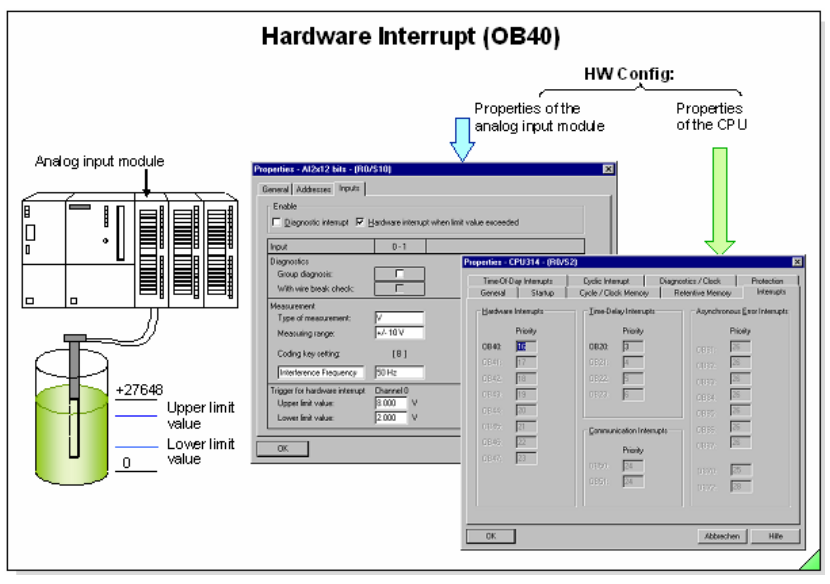

**شكل(-10 1)** 

براي مثال، در شكل(1-10) نمونهاي از اين نوع تنظيم در بخش Properties Object يك ماژول ورودي آنـالوگ نشـان داده شـده است. در اين تنظيم محدوده مقادير ورودي آنالوگ طوري تنظيم شده كه اگر دامنه سيگنال ورودي اين ماژول از محدودهي تنظيم شده خارج شود, بلوك برنامه وقفه سخت افزاري انتخاب شده براي آن فراخواني ميشود. توضيج اينكه در PLCهاي سري 7-300S فقط بلوك40OB قابل اجرا بوده و همچنين هر ماژولي از اين سري PLC داراي قابليت ايجاد وقفه سخت افزاري نيسـت. مـاژول PLC يكپارچه IFM314- به همراه CPU آن داراي امكانات سخت افزاري است كه يكي از قابليت اين امكانات ايجاد وقفـه سـخت افزاري از طريق ورودي ديجيتال است. براي اين منظور چهار بيت از وروديهاي ديجيتـال ايـن مـاژول (بـا آدرسـهاي 126.0I تـا 126.3I (داراي توانائي ايجاد وقفه سخت افزاري هستند. براي بررسي نحوه بكار گيري اين نوع وقفه، طبق روند زيرعمل ميشود.

- -1 يك پروژه با استفاده از ماژول IFM 314CPU بهمراه بلوكهاي 1OB و 40OB ايجاد ميشود.
- -2 در برنامه پيكربندي سخت افزار، بر روي ماژول IFM 314CPU راست كليك شده و از منوئي كه مانند شكل(2-10) باز خواهد شد گزينه Properties Object انتخاب ميشود. با اين انتخاب، مجموعه صفحههاي Properties Object اين ماژول باز ميشوند.

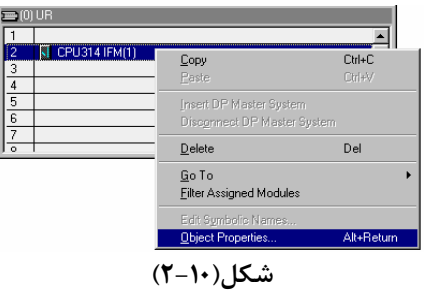

-3 از مجموعه صفحههاي Properties Object كه در شكل(3-10) نشان داده شده است صفحه بـا سـربرگ **Integrated Function** انتخاب ميشود. در اين صفحه گزينه Inputs Interrupt انتخاب و دكمه Assignment Parameter فعال مي- شود.

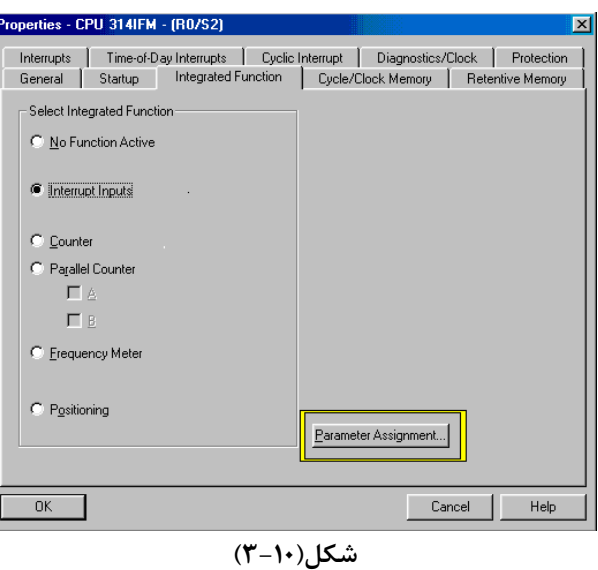

-4 با فعال شدن اين دكمه مجموعه صفحههاي Function Integrated كه در شكل(4-10) نشان داه شده است باز مي شود. در اين شكل صفحهاي كه در رو قرار گرفته داراي سربرگ Interrupts است.

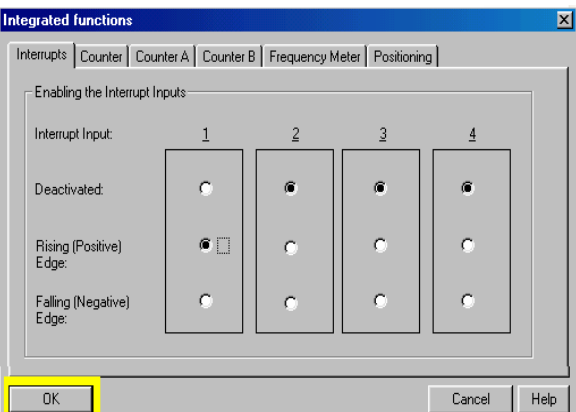

#### **شكل(-10 4)**

-5 ستونهاي 1 تا 4 اين صفحه مربوط به ايجاد وقفه سخت افزاري از طريق وروديهاي ديجيتال با آدرسهاي 126.0I تا 126.3 هستند، هريك از اين وروديهاي ديجيتال را ميتوان براي ايجاد وقفه با لبه مورد نظر تنظيم كرد. در شكل(-10 4) فقط ستون يك (كه مربوط به ورودي ديجيتال 126.0I است) براي ايجاد وقفه با لبه بالارونده تنظيم شده است بقيه ستونها غير فعال هستند. در پايان با تائيد تنظيمها بوسيله دكمههاي OK ، كار پيكربندي سخت افزار براي ايجاد وقفه سخت افزاري با ماژول IFM314CPU پايان مييابد.

**توجه شود** در اينجا لازم است پيكربندي آماده شده به PLC منتقل (Load Down (شود.

**توضيح:** وقفه هاي سخت افزاري ميتوانند با توابع سيستمي (SFC ها) مربوطه كنترل شوند بطوريكه: با اجراي تابع 39SFC) IRT\_DIS (پذيرش وقفه غيرفعال ميشود با اجراي تابع 40SFC) IRT\_EN (پذيرش وقفه فعال مي شود. با اجراي 41SFC) AIRT\_DIS (در زمان اجراي وقفه، اجراي وقفههاي جديد با اولويت بالاتر و يا وقفههاي خطاها غيرهمزماني تا پايان اجراي وقفه جاري به تاخير ميافتد.

با اجراي 42SFC) AIRT\_EN (به تاخير افتادن اجراي وقفههاي با اولويت بالاتر و يا وقفههاي خطاها لغو ميشود.

**مثال براي كاربرد وقفه سخت افزاري:** 

پس از تنظيم مازول IFM314CPU براي ايجاد وقفه سخت افزاري برنامه زير را اجرا و عملكرد آن را بررسي كنيد

#### **برنامه 1OB:**

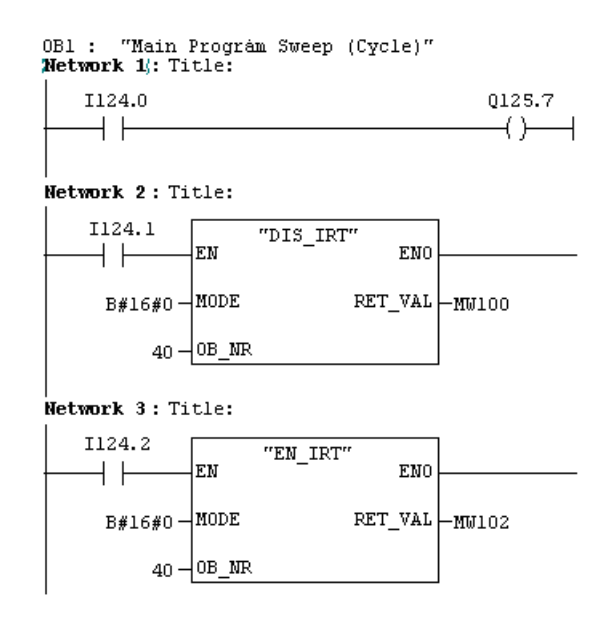

**برنامه40OB:** 

0B40 : "Hardware Interrupt"

#### Network 1: Title:

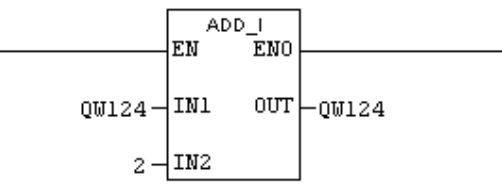

**-10 2) شمارنده سخت افزاري بالا و پائين شمار تا فركانس KHZ10** 

**مقدمه** 

از امكانات سخت افزاري همراه CPU در ماژول IFM314CPU ميتوان براي بكار گيري يك شمارنده بالا و پائين شمار، تا فركانس KHZ10 استفاده كرد. تمام امكانات اين شمارنده در شكل بلوكي (-10 5) نشان داده شده است. اين امكانات با استفاده از سخت افزار موجود در ماژول IFM314CPU كه در برنامه پيكربندي سخت افزار پارامترهاي آن تنظيم ميشوند و بلوك نرم افزاري 29SFB كه بعدا معرفي خواهد شد، حاصل ميشوند.

شكل بلوكي(-10 5) نحوه ارتباط بخش سخت افزار شمارنده با بلوك سيستمي 29SFB و بلوك سازماني 40OB) مربوط به وقفه سختافزاري) و ورودي و خروجيهاي سخت افزاري ماژول IFM314CPU را نشان ميدهد.

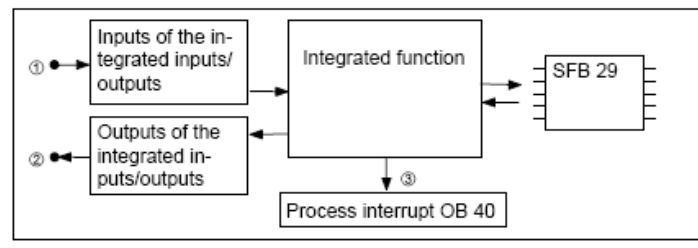

**شكل(-10 5)**

شكل بلوكي (-10 6) مجموعه امكانات سختافزاري \_ نرمافزاري اين شمارنده را نشان ميدهد. اين بلوك شامل يك شمارنده و دو مقايسه كننده A و B است. اين سه المان همگي 32 بيتي و سخت افزاري هستند. در اين طرح مقادير دو مقايسهكننده، با مقادير شمارنده مقايسه شده و نتايج آنها بصورت دو سيگنال سختافزاري در خروجي ماژول و دو بيت داده نرمافزاري از طريق برنامه اجرائي كاربر در اختيار قرار ميگيرند. مقادير مقايسه كنندهها و مقدار اوليه شمارنده از طريق برنامه اجرائي كاربر در آنها بار مي- شوند. مقادير بار شده در مقايسه كنندهها و مقدار واقغي شمارنده از طريق نرم افزار در اختيار برنامه كاربر قرار ميگيرند. سيگنالهاي شمارش براي شمارش بالا و پائين، سيگنال تعيين جهت شمارش و سيگنال Stop\Star سختافزاري از طريق سخت افزار و بيت Stop/Start نرمافزاري از طريق برنامه اجرائي كاربر به شمارنده اعمال ميشوند.

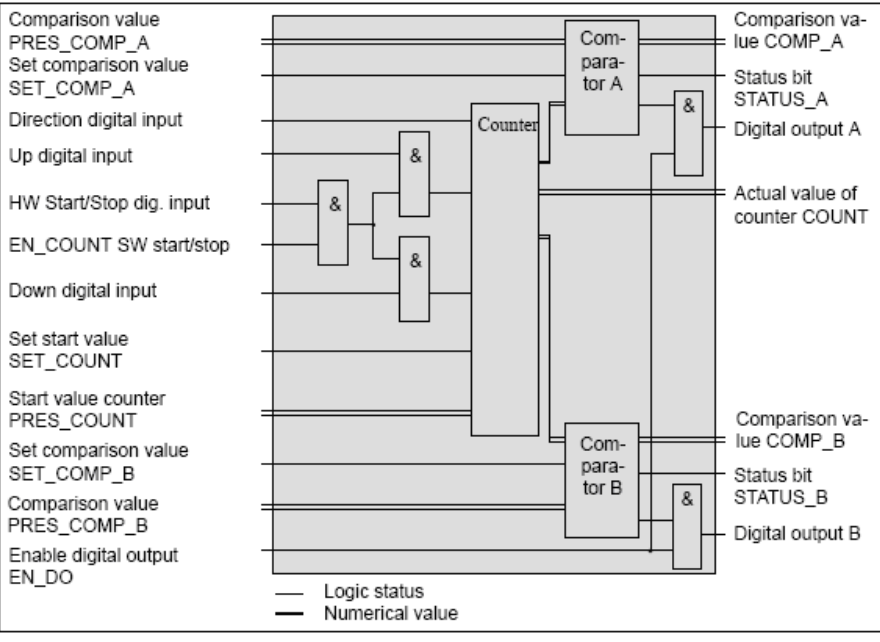

**شكل(-10 6)** 

**توضيح اينكه** در شكل بلوكي (-10 6) همه ورودي و خروجيهائي كه با دو نوع نوشتار نام گزاري شدهاند نرم افزاري و بقيه ورودي خروجيها سخت افزاري ميباشند.

شكل(-10 7) مثالي از تغيير مقادير شمارنده را در ارتباط با سيگنالهاي شمارش بالا و پائين نشان ميهد. بطوريكه از روي شكل مشاهده ميشود در اين مثال شمارش بالا با لبه بالا رونده سيگنال و شمارش پائين با لبه پائين رونده سيگنال انجام ميشود. فعال و غير فعال شدن هر يك از سيگنالهاي شمارش و انتخاب نوع لبه براي آنها، در برنامه پيكربندي سختافزار تنظيم ميشوند.

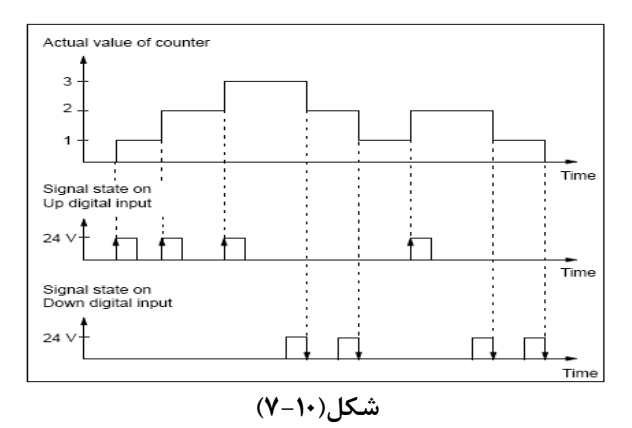

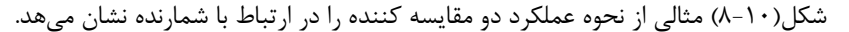

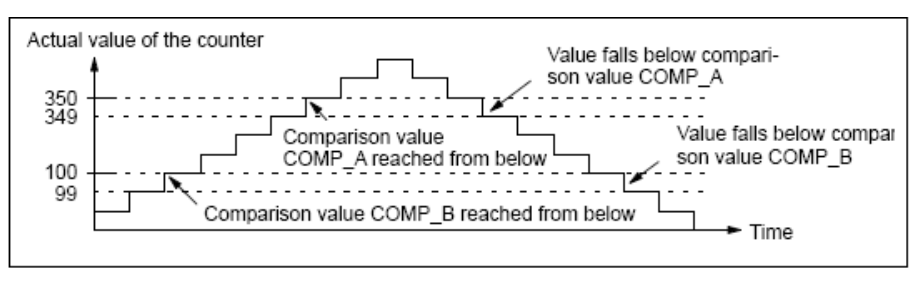

**شكل(-10 8)** 

در شكل(-10 9) فعال و غير فعال شدن سيگنال سخت افزاري A output Digital و بيت نرم افزاري A bit Status در ارتباط با وضعيت مقايسهكننده A را نشان ميدهد. بطوريكه از روي شكل مشاهده ميشود، فعال و غير فعال شدن سيگنال خروجي ديجيتال علاوه بر نتايخ حاصل از مقايسه كننده وابسته به نوع تنظيم اين خروجي كه در نرم افزار پيكربندي سخت افزار انجام خوهد شد، است. ولي بيت نرمافزاري bit Status فقط وابسته به وضعيت نتايخ مقايسه كننده است.

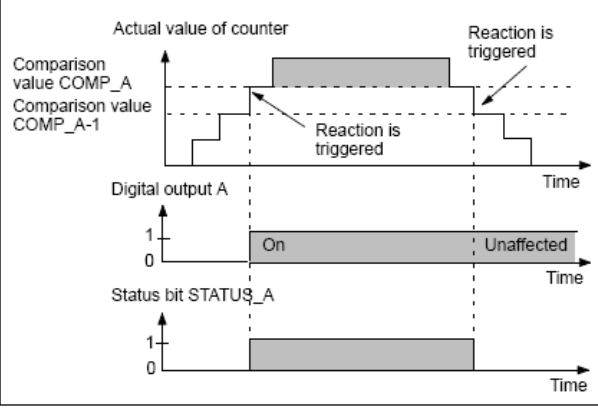

**شكل(-10 9)** 

#### **معرفي بلوك سيستمي 29SFB**

بلوك سيستمي 29SFB كه شماي آن در شكل(-10 9) آمده، رابط بين شمارنده سخت افزاري و برنامه كاربراست. بجز ورودي و خروجي EN و ENO ديگر ورودي خروجيهاي اين بلوك منطبق با ورودي خروجيهاي نرم افزاري شكل بلوكي(-10 5) امده در مقدمه ميباشند. وروري و خروجيهاي اين بلوك سيستمي به شرح زير هستند.

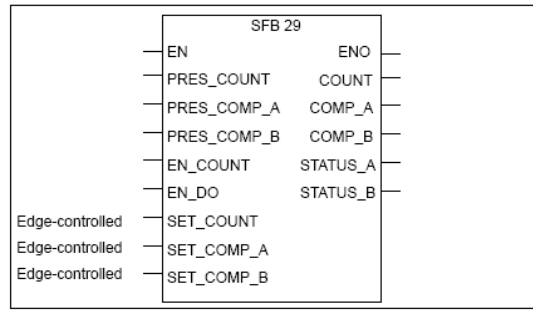

**شكل(-10 9)** 

## **معرفي وروديهاي بلوك:**

**EN:** بصورت BOOL، با يك شدن آن به بلوك اختيار عملكرد داده ميشود **COUNT\_PRES:** براي مقدار دهي اوليه براي شمارنده بوده و فرمت داده آن Dint است. **A\_COMP\_PRES:** براي مقدار دهي اوليه براي مقايسهكننده A بوده و فرمت داده آن Dint است. **B\_COMP\_PRES:** براي مقدار دهي اوليه براي مقايسهكننده B بوده و فرمت داده آن Dint است. **COUNT\_EN:** بصورت BOOL و با يك شدن آن به شمارنده اختيار شمارش سيگنالهاي شمارش بالا و پائين داده ميشود. **DO\_EN:** بصورت BOOL و يك شدن آن به دو خروجي ديجيتال اختيار عمل داده ميشود **CONT\_SET:** بصورت BOOL، با يك شدن آن مقدار اوليه شمارنده به داخل حافظه آن وارد ميشود. **A\_COMP\_SET:** بصورت BOOL، با يك شدن آن مقدار اوليه مقايسهكننده B به داخل حافظه آن وارد ميشود. **B\_COMP\_SET:** بصورت BOOL، با يك شدن آن مقدار اوليه مقايسهكننده B به داخل حافظه آن وارد ميشود. **معرفي خروجيهاي بلوك: ENO:** با فرمت BOOL، هرگاه در عملكرد بلوك خطائي رخ دهد و يا اينكه ورودي EN يك نشود صفر ميشود. **COUNT:** با فرمت Dint نشاندهنده مقدار واقعي شمارنده **A\_COMP:** با فرمت Dint نشاندهنده مقدار بارگذاري شده براي مقايسهكننده A **B\_COMP:** با فرمت Dint نشاندهنده مقدار بارگذاري شده براي مقايسهكننده B **A\_STATUS:** با فرمت BOOL نشان دهنده وضعيت مقايسهكننده A **B\_STATUS:** با فرمت BOOL نشان دهنده وضعيت مقايسهكننده B

### **- معرفي ورودي خروجي سيگنالهاي سخت افزاري شمارنده**

در جدول(1-10) آدرسهاي ورودي خروجي سيگنالهاي سخت افزاري شمارنده نشان داده شده است. اين ورودي خروجيها منطبق با ورودي خروجيهاي سخت افزاري آمده در شكل بلوكي (-10 5) مقدمه ميباشند.

| <b>CPU 314 IFM</b> | Function                          |  |
|--------------------|-----------------------------------|--|
| I126.0             | Digital input up                  |  |
| I 126.1            | Digital input down                |  |
| I126.2             | Digital input direction           |  |
| I 126.3            | Digital input hardware start/stop |  |
| Q 124.0            | Digital output A                  |  |
| Q 124.1            | Digital output B                  |  |

**جدول(1-10)** 

### **پيكربندي سخت افزاري براي شمارنده**

براي انتخاب نوع كاربري از سخت افزار موجود در ماژول IFM314CPU در صفحه شكل(-10 11) يك از گزينهها انتخاب ميشوند. اين صفحه يكي از مجموعه صفحههاي مربوط به Properties Object ماژول IFM314CPU با سر برگ Integrated Function است، كه در اينجا نوع استفاده از سخت افزار، شمارنده انتخاب شده است.

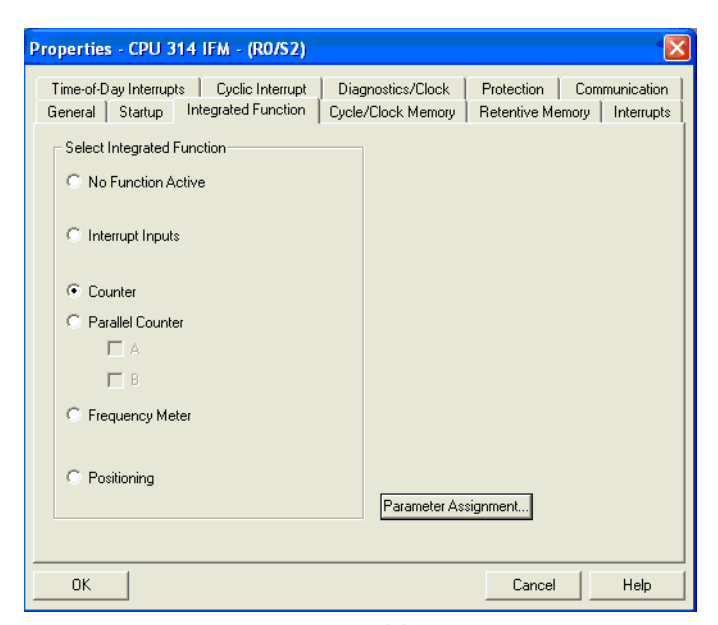

**شكل(-10 11)** 

در اين صفحه پس از انتخاب Counter با فعال شدن دكمه Assignment Parameter ، صفحه شكل(12-10) باز ميشـود. در ايـن صفحه پارامترهاي شمارنده انتخاب شده تنظيم ميشوند. اين پارامترها شامل:

- تعين شماره DB اختصاصي براي بلوك سيستمي 29SFB
- تعيين نوع لبه براي سيگنالهاي ورودي شمارش بالا و پائين و يا غير فعال كرد هر يك از اين وروديها

$$
\bullet
$$
 تعیین نوع تاثیر گذاری مقایسه کنندههای A و B روی سیگنالهای خروجیهای سخت افراری دیجیتال مربوطه شامل:

- o On: براي set كردن خروجي ديجتال است
- o Off براي reset كردن خروجي دجيتال لست
- o Unaffected: براي بدون تغيير حالت خروج است.
	- o تعيين نوع تاثيرگذاري مقايسهكنندههاي A و B روي سخت افزار شامل:
	- o فعال كردن وقفه سخت افزاري.
		- o Reset كردن شمارنده.
		- o بارگذاري مقايسهكننده.

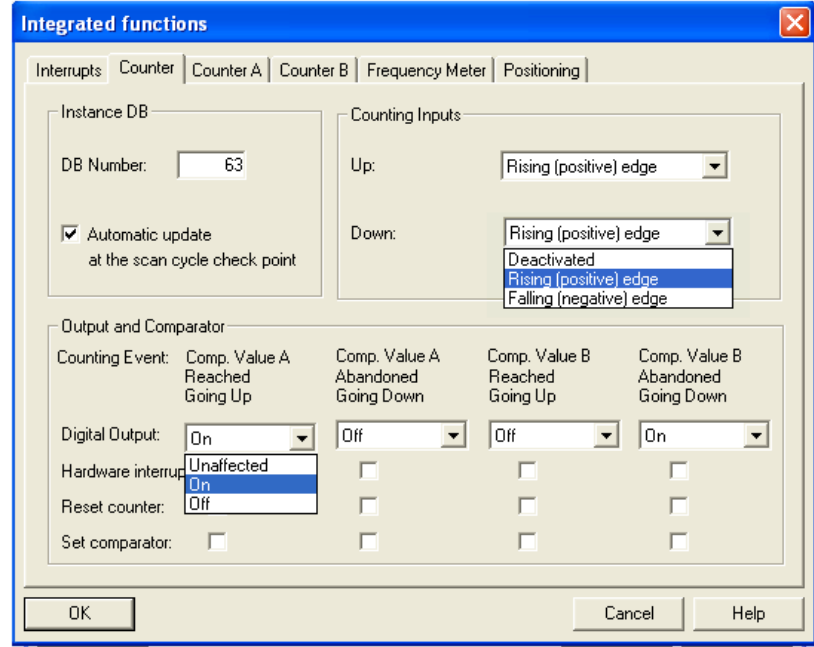

**شكل(-10 12)** 

**- برنامه براي مثالي از كاربرد شمارنده سخت افزاري در ماژولIFM314-CPU :** 

اين برنامه را آماده كرده و نحوه عملكرد شمارنده را بر اساس آنچه در اين بخش آمده بررسي كنيد.

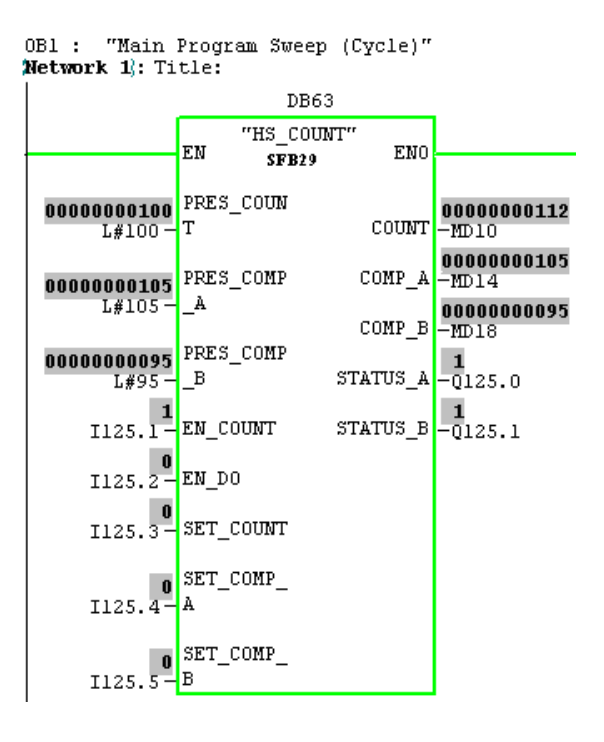

**-10 2)دو شمارنده سخت افزاري بالا و پائين شمار موازي B/A ) Function Integrated B/A Counter ( مقدمه** 

از امكانات سخت افزاري همراه CPU در ماژول IFM314CPU ميتوان براي بكار گيري دو شمارنده بالا و پائين شمار مشابه، و بطور موازي براي شمارش فركانس تا KHZ10 استفاده كرد. اين دو شمارنده A و B نام گذاري شدهاند شكل بلوكي زير قابليتهاي هر يك از شمارندهها را نشان ميدهد. اين قابليت با استفاده از سخت افزار موجود در ماژول IFM314CPU كه در برنامه پيكربندي سخت افزار پارامترهاي آن تنظيم ميشوند و بلوك نرم افزاري 38SFB كه در ادامه معرفي ميشود، حاصل ميشود.

شكل بلوكي (-10 13) نحوه ارتباط بخش سخت افزار شمارنده با بلوك سيستمي 38SFB و بلوك سازماني 40OB) مربوط به وقفه سختافزاري و وروديو خروجيهاي سخت افزاري ماژول IFM314CPU را نشان ميدهد.

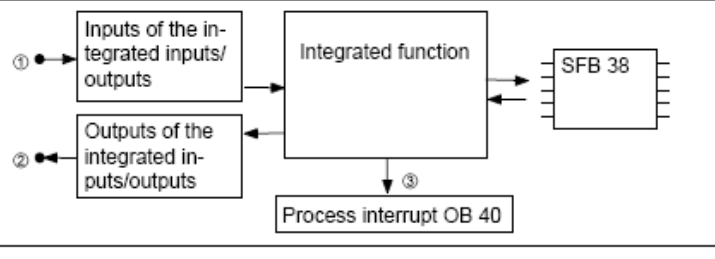

**شكل (-10 13)** 

شكل بلوكي (-10 14) كه مجموعه امكانات سخت افزاري - نرم افزاري هر يك از شمارندهها را نشان ميدهد. شامل يك شمارنده و يك مقايسه كننده32 بيتي سخت افزاري است. در اين طرح مقدار موجود در مقايسهكننده، با مقدار شمارنده مقايسه شده و نتايج اين مقايسه بصورت يك سيگنال سختافزاري به خروجي سخت ديجيتال افزاري منتقل ميشود. مقدار اوليه مقايسه كننده از طريق نرم افزار در آن بار ميشود، اين مقدار بار گذاري شده و همچنين مقادير شمارش شده توسط شمارنده از طريق نرم افزار در اختيار برنامه اجرائي كاربرقرار ميگيرند. سيگنالهاي شمارش بالا و پائين و سيگنال فعال و غير فعال كنند آنها از طريق سخت افزار به شمارنده اعمال ميشوند. با بيت نرم افزاري Reset مقدار اوليه شمارنده كه در برنامه پيكربندي سخت افزاري مقدار آن تعيين خواهد شد، در شمارنده بار گذاري ميشود.

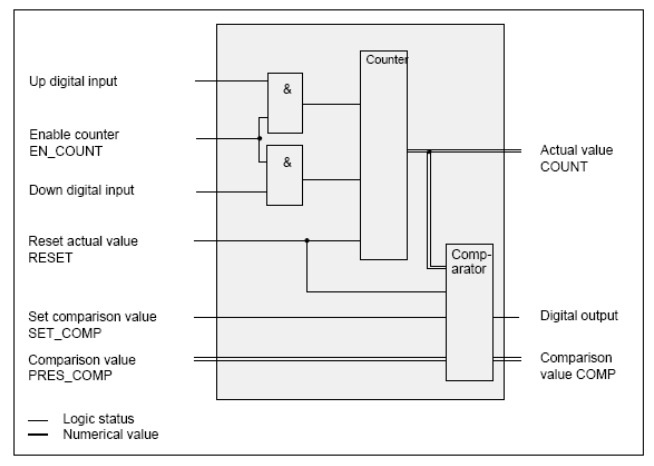

**شكل بلوكي(14-10) براي شمارندههاي موازي A و B** 

در شكل بلوكي (-10 14) همه ورودي و خروجيهائي كه با دو نوع نوشتار نام گزاري شدهاند نرم افزاري و بقيه ورودي خروجيها سخت افزاري ميباشند.

شكل (-10 15) مثالي از تغيير مقادير يكي از دو شمارنده را در ارتباط با سيگنالهاي شمارش بالا و پائين نشان ميهد. بطوريكه از روي شكل مشاهده ميشود شمارش بالا و شمارش پائين در اين مثال هر دو با لبه بالارونده سيگنال مربوطه انجام ميشود.

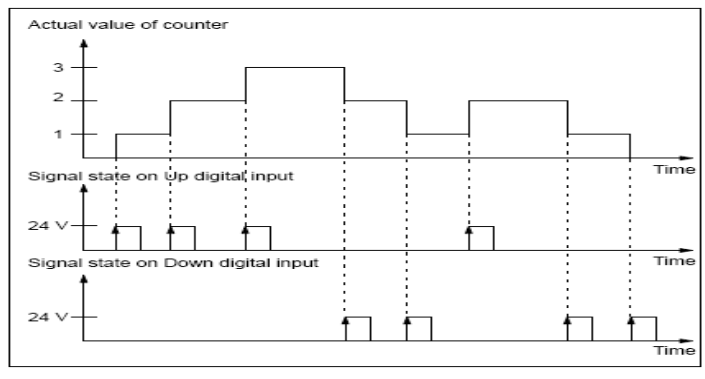

**شكل (-10 15)** 

**توضيح:** بطوريكه در شكل مثال(-10 15) مشاهده هريك از شمارندههاي A و يا B ميتوانند با سيگنال يكي از وروديها بسمت بالا و با سيگنال ورودي ديگر بسمت پائين شمارش كنند. اما در برنامه پيكربندي سختافزار ميتوان با تغيير انتخاب گزينهاي، نحوه عمل شمارش بصورت شكل (-10 16) تغيير داده شوند. بطوريكه با لبه سيگنال يكي از وروديها شمارنده بالا و يا پائين شمارش كرده و با سطح سيگنال ورودي ديگر جهت اين شمارش تعين ميشود.

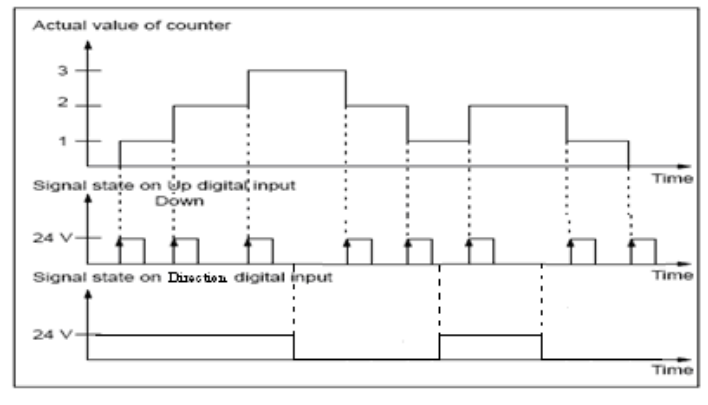

**شكل (-10 16)** 

شكل (-10 17) مثالي از نحوه عملكرد مقايسه كننده را در ارتباط با شمارنده نشان ميهد.

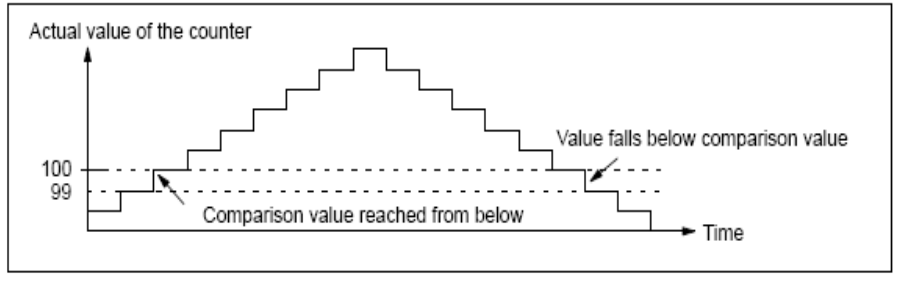

**شكل (-10 17)** 

در شكل (۱۰–۱۸) وضعيت سيگنال سخت افزاري Digital output را در ارتباط با وضعيت مقايسهكننده A نشان مي دهد. بطوريكه از روي شكل مشاهده ميشود، فعال و غير فعال شدن سيگنال خروجي ديجيتال علاوه بر نتايخ حاصل از مقايسه كننده وابسته به نوع تنظيم اين خروجي در نرم افزار پيكربندي سخت افزار است. اين تنظيمها شامل موار زير است:

 On: براي set كردن خروجي ديجتال است Off براي reset كردن خروجي دجيتال لست Change) Toggle(: براي تغيير حال قبلي خروجي است از Set به Reset و يا از Reset به Set Unaffected: براي بدون تغيير حالت خروج است.

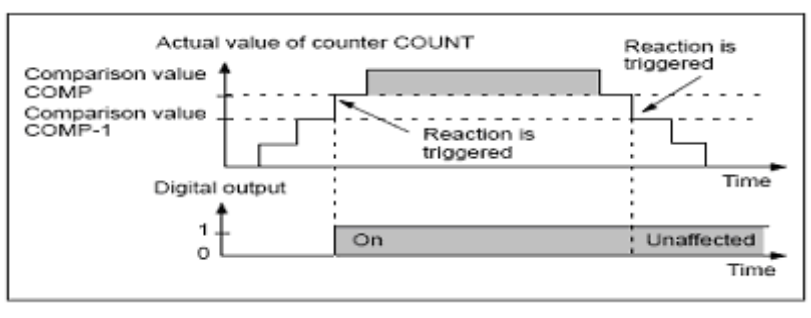

**شكل (-10 18)** 

**- معرفي ورودي خروجي سيگنالهاي سخت افزاري شمارندهها**  در جدول(-10 2) آدرسهاي ورودي خروجي سيگنالهاي سخت افزاري شمارندهها نشان داده شده است. اين ورودي خروجيها منطبق با ورودي خروجيهاي سخت افزاري آمده در شكل بلوكي مقدمه ميباشند.

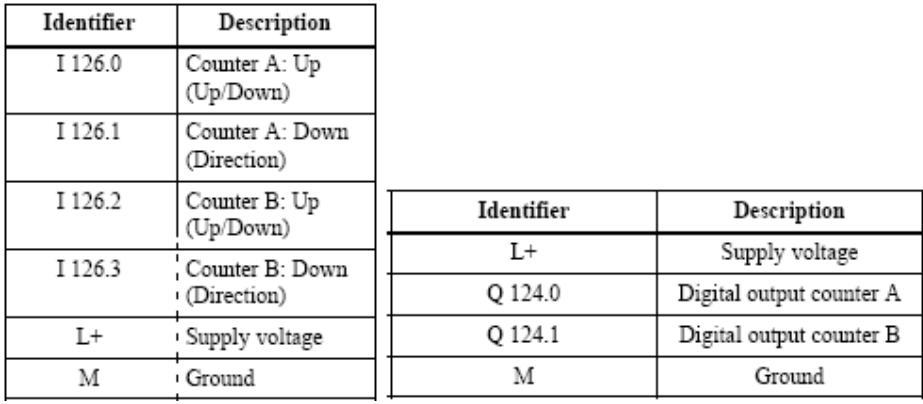

**جدول(2-10)** 

**توضيح:** براي اينكه هر يك از شمارندههاي A و يا B با پالس يكي از وروديها(مثل 126.0I (بالا و با پالس ديگر ورودي(مثل126.1I (پائين شمارش كند و يا اينكه با پالس يك ورودي (مثل 126.0I(هم بالا و هم پائين شمارش كرده و ديگر ورودي (مثل126.1I (جهت شمارش را تعين شود. تنظيم آن در Properties Object مربوط به IFM314CPU انجام مي شود.

## **معرفي بلوك سيستمي 38SFB**

بلوك سيستمي 38SFB كه شماي آن در شكل (-10 19) آمده، رابط بين شمارنده سخت افزاري و برنامه كاربراست. بجز ورودي و خروجي EN و ENO ديگر ورودي خروجيهاي اين بلوك منطبق با ورودي خروجيهاي نرم افزاري شكل بلوكي (-10 13) امده در مقدمه ميباشند وروري و خروجيهاي اين بلوك سيستمي به شرح زير هستند.

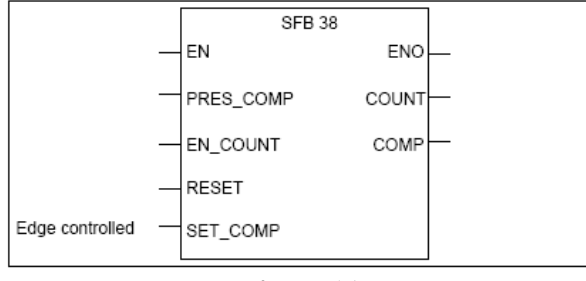

**شكل (-10 19)** 

**وروديهاي بلوك:** 

**EN:** با فرمت Bool با يك شدن آن به بلوك اختيار عملكرد داده ميشود

**COMP\_PRES:** با فرمت Dint، براي مقدار دهي اوليه مقايسهكننده استفاده ميشود.

**COUNT\_EN**: با فرمت Bool، با يك شدن اين ورودي سيگنالهاي ورودي براي شمارش پذيرفته ميشود.

Reset: با فرمت Bool با يك شدن اين ورودي مقدار Reset كه در Properties Object تنظيم ميشود بعنوان مقدار اوليه وارد شمارند ميشود.

**COMP\_SET:** با فرمت Bool، با لبه بالارونده اين ورودي مقدار اوليه مقايسهكننده بار گذاري ميشود.

**خروجيهاي بلوك:**

**ENO:** با فرمت BOOL، هرگاه در عملكرد بلوك خطائي رخ دهد و يا اينكه ورودي EN يك نشود صفر ميشود. **COUNT:** با فرمت Dint، مقدار خروجي شمارنده را نشان ميدهد.

**COMP:** با فرمت Dint، مقداري كه در مقايسه كنند بار شده نشان ميدهد

#### **-پيكربندي سخت افزاري براي شمارنده A و B**

نوع كاربري از سخت افزار موجود در ماژول IFM314CPU در صفحه شكل (-10 20) انتخاب ميشوند. اين صفحه يكي از مجموعه صفحههاي مربوط به Properties Object ماژول IFM314CPU با سر برگ Function Integrated است، كه در اينجا نوع استفاده از سخت افزار، شمارندههاي موازي A و B انتخاب شده است..

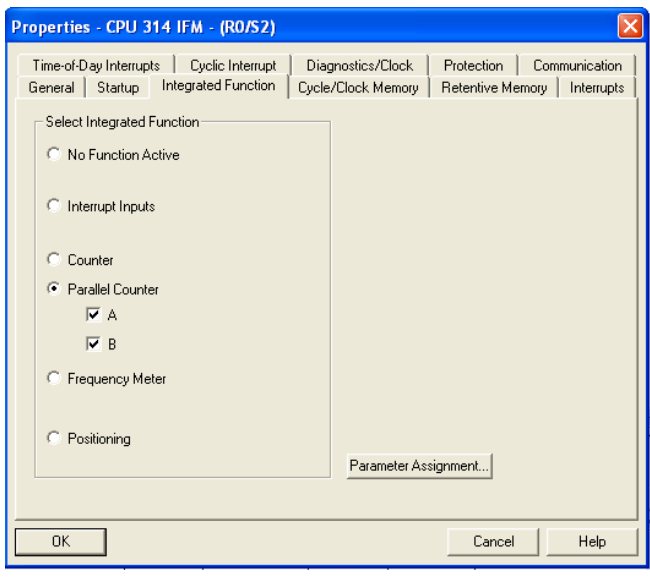

**شكل (-10 20)** 

در صفحه بالا با انتخاب دكمه Assignment Parameter ، يكي از دو صفحه شكل (21-10) باز ميشود. در اين وضعيت با انتخـاب هريك از سربرگهاي A و B هر دو صفحه زير در دسترس خواهد بود. در اين صفحهها پارامترهـاي شـمارندههـاي A و B تنظـيم ميشوند. اين پارامترها شامل:

• - تعين شماره DB اختصاصي براي بلوك سيستمي 38SFB براي هر يك از شمارندها

• تعيين روند استفاده از دو سيگنال ورودي براي هر يك از شمارندهها

- تعيين نوع تاثيرگذاري مقايسهكنندههاي روي سيگنال خروجي ديجيتال براي هر يك از شمارندهها شامل:
	- o On: براي set كردن خروجي ديجتال است
	- o Off براي reset كردن خروجي دجيتال لست
- o Toggle: براي تغيير حالت قبلي خروجي است از Set به Reset و يا از Reset به Set
	- o Unaffected: براي بدون تغيير حالت خروج است.
	- تعيين نوع تاثيرگذاري مقايسهكننده هر يك از شمارندهها روي سخت افزار مربوطه شامل:

فعال كردن وقفه سخت افزاري. Reset كردن شمارنده. بارگذاري مقايسهكننده.

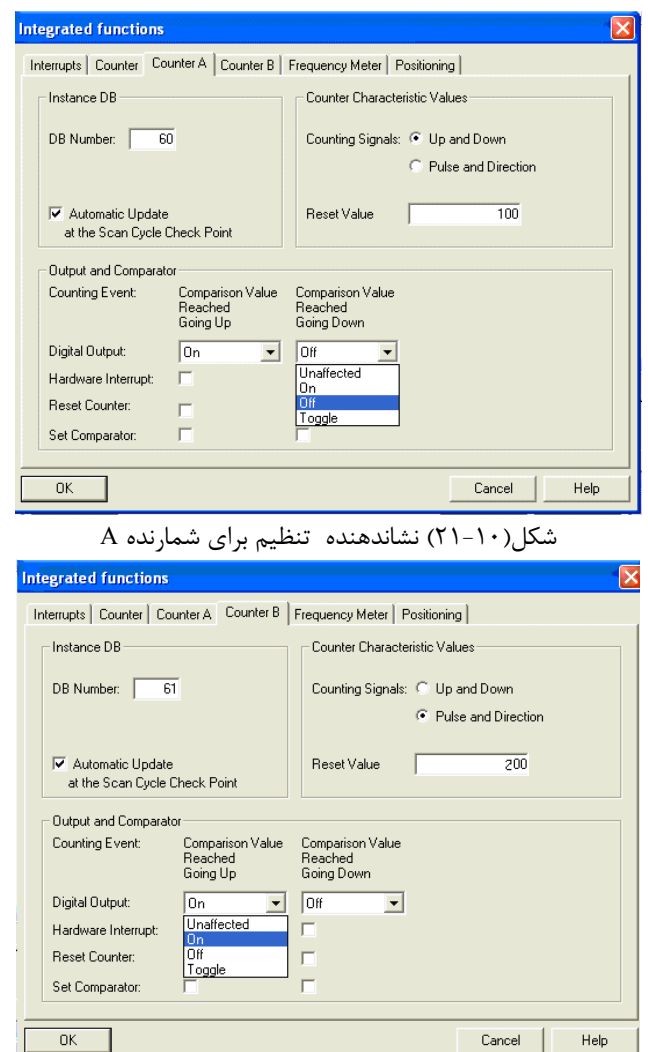

شكل(-10 21) نشاندهنده تنظيم براي شمارنده <sup>B</sup>

**توضيح:** شمارههاي دو ديتا بلوك اختصاصي، كه براي 38SFB در Properties Object مربوط به IFM314CPU براي شمارندههاي A و B تعيين ميشوند، فراخواني 38SFB را در برنامه كاربر براي اين دو شمارنده از هم تفكيك ميكنند.

> **برنامه براي مثالي از كاربرد دو شمارندههاي A و B در ماژولIFM314-CPU :** اين برنامه را آماده كرده و نحوه عملكرد شمارندهها را بر اساس آنچه در اين بخش آمده بررسي كنيد.

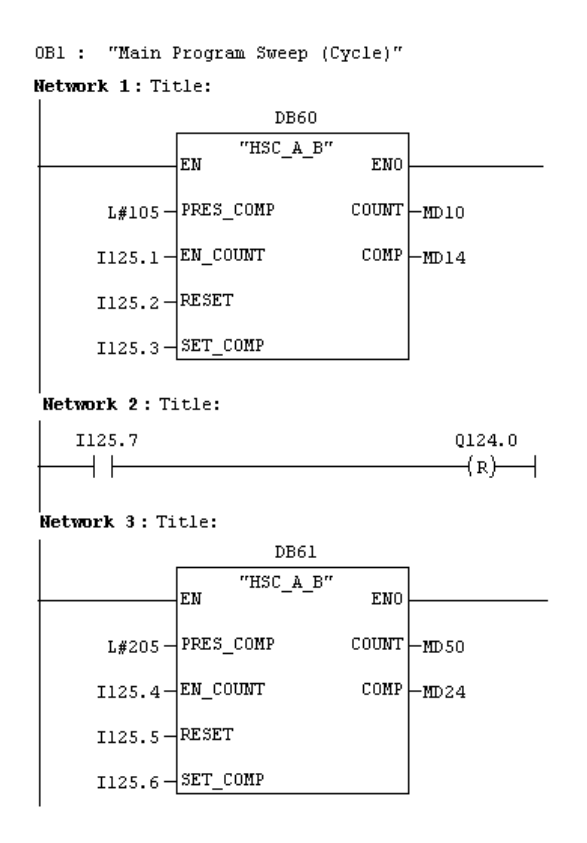

**-10 3) فركانس متر سخت افزاري ( Function Integrated Meter Frequency(**

از امكانات سخت افزاري همراه CPU در ماژول IFM314CPU ميتوان براي اندازهگيري فركانس (يا سرعت موتور) تا KHZ10 استفاده كرد. قابليت اين فركانسمتر در شكل بلوكي زير نشان داده شده است. اين قابليت با استفاده از سخت افزار موجود در ماژول IFM314CPU كه در برنامه پيكربندي سخت افزار پارامترهاي آن تنظيم ميشوند و بلوك نرم افزاري 30SFB كه در ادامه معرفي ميشود، نتيجه ميدهد.

شكل بلوكي (-10 22) نحوه ارتباط بخش سخت افزارفركانسمتر با بلوك سيستمي 30SFB و بلوك سازماني 40OB) مربوط به وقفه سختافزاري و ورودي سخت افزاري ماژول IFM314CPU را نشان ميدهد.

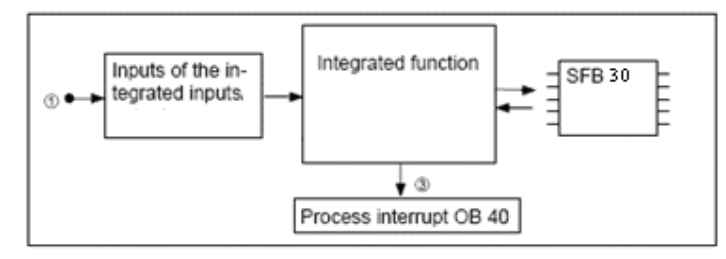

**شكل(-10 22)** 

شكل بلوكي (-10 23) كه مجموعه امكانات سخت افزاري - نرم افزاري فركانسمتر را نشان ميدهد، شامل يك فركانسمتر و دو مقايسه كننده ( براي مقايسه حد بالا و پائين مقادير فركانس) بوده، و همگي 32 بيتي و سخت افزاري هستند. در اين طرح مقادير موجود در مقايسهكنندهها، با مقادير فركانسمتر مقايسه شده و نتايج اين مقايسه بصورت دو بيت اطاعات نرم افزاري به برنامه كاربر منتقل ميشوند. مقادير مقايسه كنندهها از طريق نرم افزار در آنها بار شده، و اين مقادير بار گذاري شده و همچنين مقادير اندازه گيري شده توسط فركانسمتر از طريق نرم افزاري در اختيار برنامه اجرائي كاربر قرار ميگيرند. در اين طرح سيگنالي كه بايد فركانس آن سنجيده شود از طريق ورودي سخت افزاري به فركانسمتر اعمال ميشود.

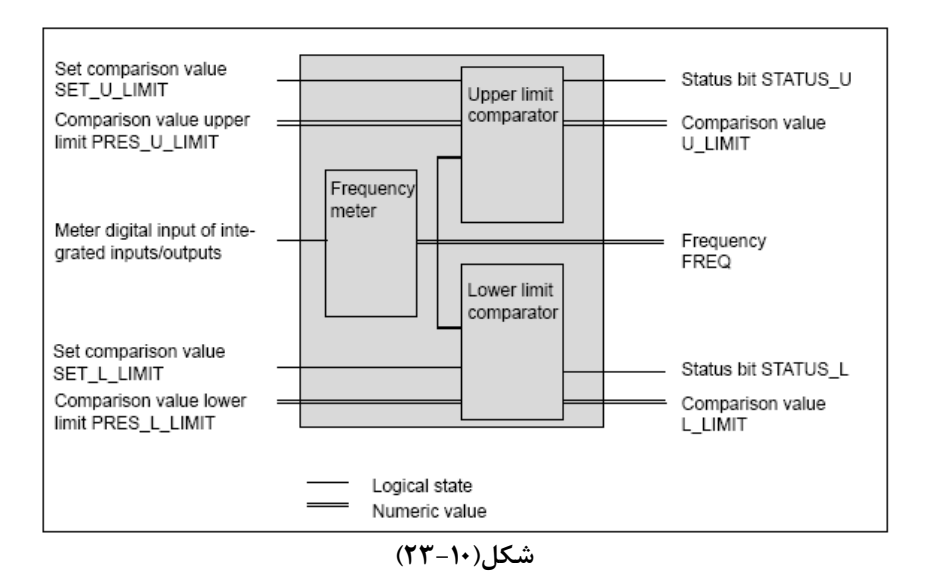

بطوريكه در توضيح بالا آمده است در اين طرح فقط ورودي فركانسمتر سخت افزاري و بقيه ورودي و خروجيها همگي نرم افزاري هستند.

شكل(-10 24) مثالي از عكسالعمل عملكرد مقايسه كننده\_ها را در ارتباط با شمارنده نشان ميهد.

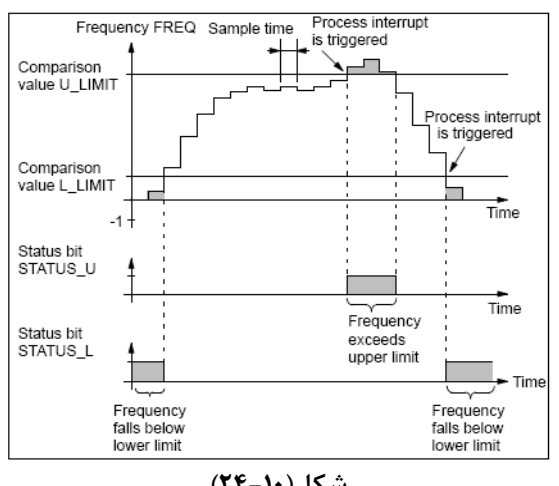

**شكل(-10 24)** 

در برنامه پيكربندي سختافزاري، زمان نمونهبرداري براي سنجش فركانس قابل تنظيم و اساس اندازهگيري فركانس در اين طرح بر پايه رابطه زير است.

$$
Frequency = \frac{Number\ of\ positive\ edges}{Sample\ time}
$$

درجدول(-10 3) چند مثال از اندازهگيري فركانس در ارتباط با زمان نمونهبرداري <sup>و</sup> تعداد لبههايبالارونده در يك دوره زمان نمونه برداري نشان ارائه شده است.

| Sample<br>Time  | Resolution                                           | Example of<br>Positive Edges during<br>1 Sample Period | Frequency |
|-----------------|------------------------------------------------------|--------------------------------------------------------|-----------|
| 0.1 s           | The frequency can be calcu-<br>lated in 10 Hz steps  | 900                                                    | 9000 Hz   |
|                 |                                                      | 901                                                    | 9010 Hz   |
| 1s              | The frequency can be calcu-<br>lated in 1 Hz steps   | 900                                                    | 900 Hz    |
|                 |                                                      | 901                                                    | 901 Hz    |
| 10 <sub>s</sub> | The frequency can be calcu-<br>lated in 0.1 Hz steps | 900                                                    | 90 Hz     |
|                 |                                                      | 901                                                    | 90.1 Hz   |

**جدول(3-10)** 

اين فركانسمتر فقط يك ورودي سختافزاري دارد كه در جدول(-10 4) آدرس اين ورودي نشان داده شده است.

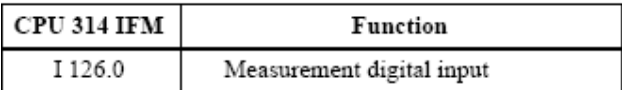

**جدول(4-10)**

**معرفي بلوك سيستمي 30SFB**

بلوك سيستمي 30SFB كه شماي آن در شكل(-10 25) آمده، رابط بين فركانسمتر سخت افزاري و برنامه كاربر است. بجز ورودي EN و خروجي ENO بقيه ورودي و خروجيهاي اين بلوك منطبق با ورودي خروجيهاي نرم افزاري شكل بلوكي (-10 23) آمده در مقدمه ميباشند. وروري و خروجيهاي اين بلوك سيستمي به شرح زير هستند.

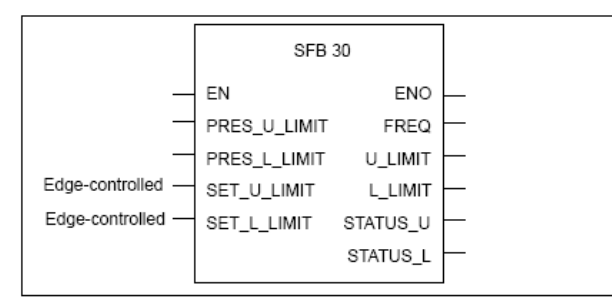

**شكل(-10 25 )**

**وروديهاي بلوك: EN:** بصورت BOOL، با يك شدن آن به بلوك اختيار عملكرد داده ميشود **LIMIT\_U\_PRES:** براي مقدار دهي مقايسهكننده حد بالاي فركانسمتر و فرمت داده آن Dint است. **LIMIT\_L\_PRES:** براي مقدار دهي مقايسهكننده حد پائين فركانسمتر و فرمت داده آن Dint است. **LIMI\_U\_SET**: با لبه بالارونده اين ورودي، مقدار اوليه مقايسهكننده حد بالاي فركانسمتر بار گذاري ميشود. **LIMI\_L\_SET:** با لبه بالارونده اين ورودي، مقدار براي مقايسهكننده حد پائين فركانسمتر بار گذاري ميشود. **خروجيهاي بلوك: ENO:** با فرمت BOOL، هرگاه در عملكرد بلوك خطائي رخ دهد و يا اينكه ورودي EN يك نشود صفر ميشود. **FREQ:** با فرمت داده Dint نشاندهنده مقدار فركانس اندازهگيري شده **LIMI\_U:** با فرمت داده Dint نشاندهنده مقدار بارگذاري شده در مقايسهكننده حد فركانس بالا **LIMI\_L:** با فرمت داده Dint نشاندهنده مقدار بارگذاري شده در مقايسهكننده حد فركانس پائين **U\_STATUS:** با فرمت داده BOOL نشان دهنده وضعيت مقايسهكننده حد فركانس بالا

**L\_STATUS:** با فرمت داده BOOL نشان دهنده وضعيت مقايسهكننده حد فركانس پائين

**- پيكربندي سخت افزاري براي فركانس متر** 

نوع كاربري از سخت افزار موجود در ماژول IFM314CPU در صفحه شكل (-10 26) انتخاب ميشوند. اين صفحه يكي از مجموعه صفحههاي مربوط به Object Properties ماژول CPU314IFM با سر برگ Integrated Function است، كه در اينجا نوع استفاده از سخت افزار، فركانسمتر انتخاب شده است.

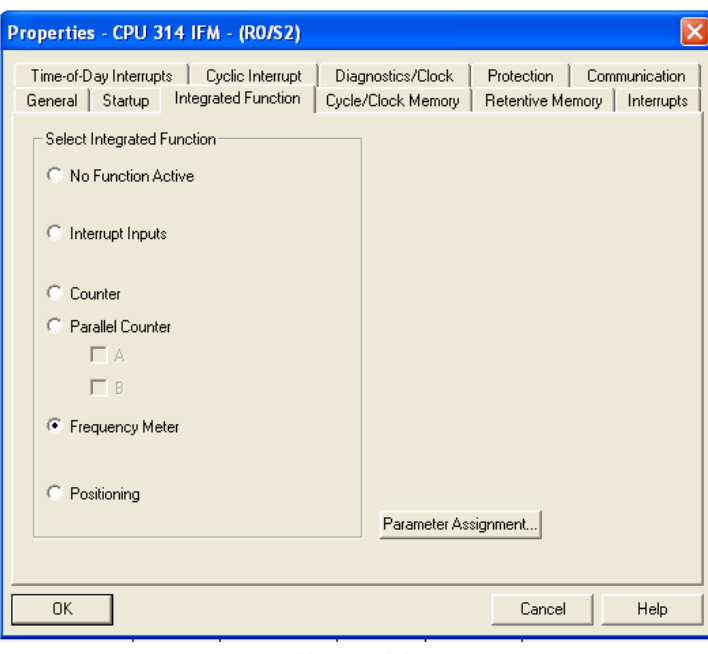

**شكل(-10 26)** 

در صفحه بالا با انتخاب دكمه Assignment Parameter ، صفحه (27-10) باز ميشود. در اين صـفحه پارامترهـاي فرمـانسمتـر تنظيم ميشوند. اين پارامترها شامل:

تعين شماره DB اختصاصي براي بلوك سيستمي 30SFB تعيين زمان نمونه بردادري از فركانس تعيين مقايسهكنندههاي حد بالا و پائين براي فراخواني وقفه سخت افزاري ( 40OB ( **توضيح:** براي اندازهگيري فركانس با زمانهاي زير ms4 ميتوان از قابليت وقفه سخت افزاري استفاده كرد

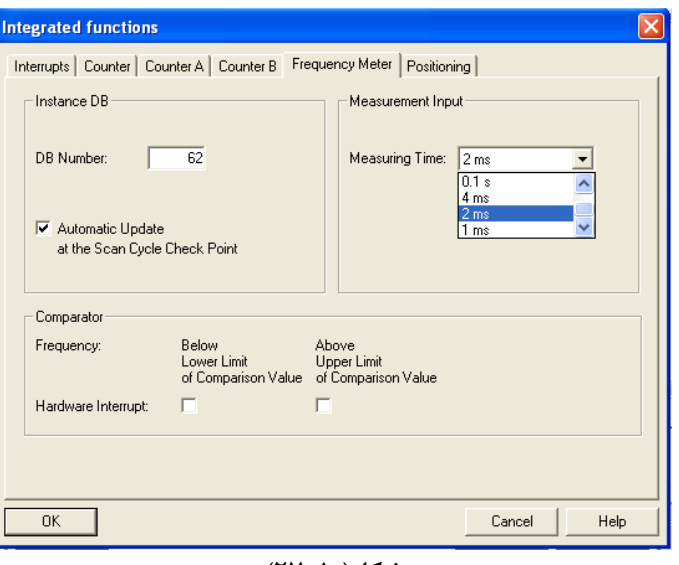

**شكل(-10 27)** 

**توضيح:** در شكل(-10 27) زمان اندازگيري فرگانس ms2 انتخاب شده و براي مثال زير اين زمان s1 انتخاب ميشود.

**برنامه مثالي از كاربرد فركانسمتر در ماژولIFM314-CPU براي اندازهگيري سرعت موتور:**

سخت افزار - نرم افزار اين طرح را آماده كرده و نحوه عملكرد فركانس متر (سرعت موتور) را بر اساس آنچه در اين بخش آمده بررسي كنيد.

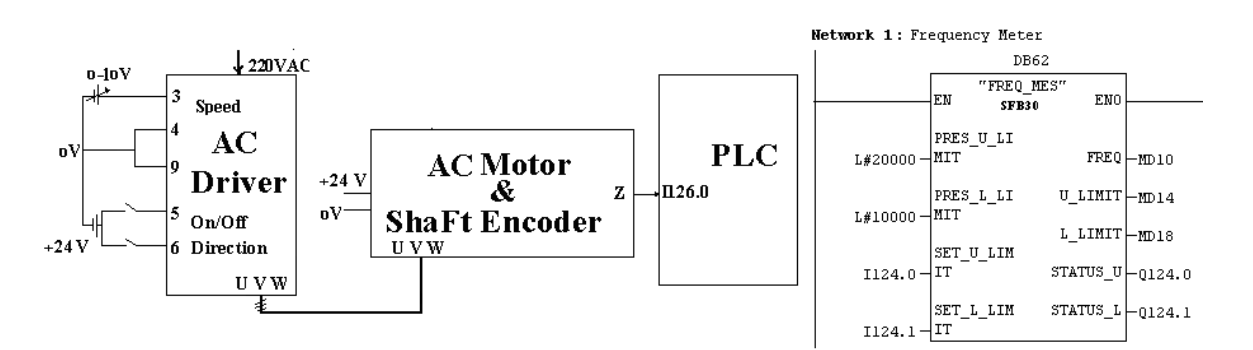

# **Functional Principle of the Positioning Integrated Function موقيت تعيين)5=10 مقدمه**

شكل بلوكي(-10 28) روند عملكرد موقعيت يابي، براي ماشينكاري يك قطعه در موقعيتهاي مشخص را نشان ميدهد. اطلاعات انتقالي بين بلوكها در مسيرهاي 1 تا 5 آمده به شرح زير است.

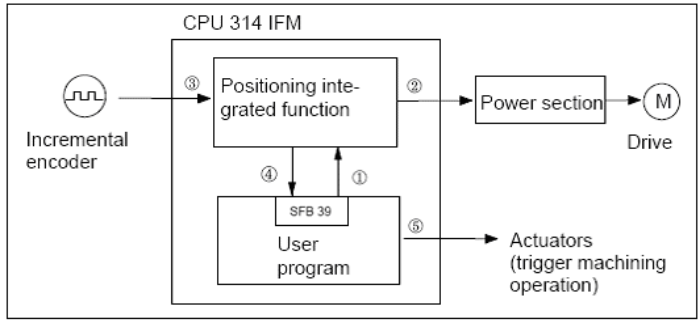

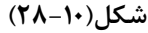

- 1) عمليات موقعيت يابي از برنامه كار بر شروع شده و فرامين لازم براي تعين موقيت به بخش سخت افزار موقيت ياب داده مي شود.
- 2) بخش سخت افزار موقعيت ياب موتور (جابجا كننده موقعيت) را راه اندازي و سرعت آن را بر پايه فرمان دريافتي از برنامه كاربر، كنترل كرده، تا جائيكه موقيت به نقطهاي برسد كه كليد موتور بايد در آنجا خاموش شود برسد.
- 3) سخت افزار موقعيت ياب پالسهاي تعيين كنندهء موقعيت را (براي كنترل راه انداز موتور) تا رسيذن به موقعيت مطلوب از شفت انكودر (افزايشي) دريافت ميكند.
	- 4) سيگنالهاي اتمام عمليات موقيت يابي از بخش سخت افزار به برنامه كاربر منتقل مي شود.
	- 5) برنامه كاربر تمام پاسخهاي مربوط به ماشينكاري يك قطعه در موقعيت بدست آمده را به عملگرهاي ماشين ميدهد.

براي موقعيت يابي نظير روند آمده در بالا، ميتوان از امكانات سخت افزاري همراه CPU در ماژول IFM314CPU استفاده كرد. ساختار موقعيت يابي كه با اين امكانات ميتوان بدست آورد در شكل بلوكي زير نشان داده شده است. اين ساختار با استفاده از سخت افزار موجود در ماژول IFM314CPU) كه در برنامه پيكربندي سخت افزار پارامترهاي آن تنظيم ميشوند) و بلوك نرم افزاري 39SFB) كه در بخش بعد معرفي شده است) حاصل ميشود. ورودي خروجيهاي آمده در شكل اين بلوكي به شرح زير است.

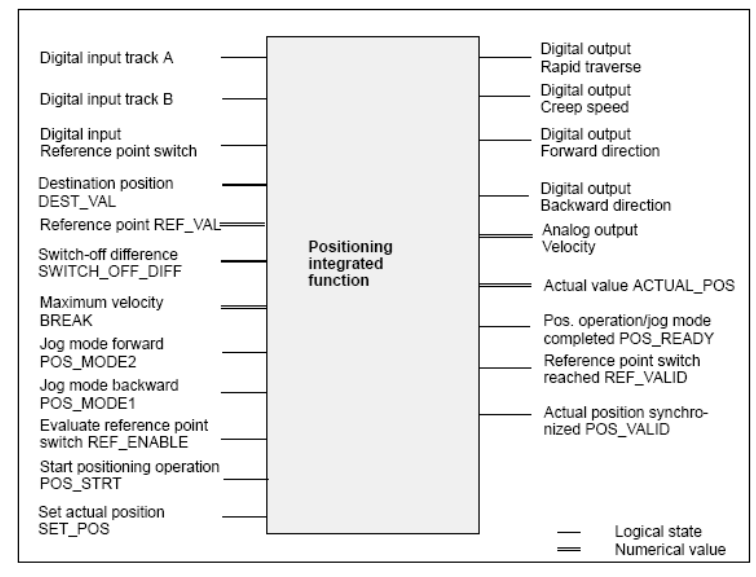

**شكل(-10 29)** 

در شكل بلوكي(-10 29) همه ورودي و خروجيهائي كه با دو نوع نوشتار نام گزاري شدهاند نرم افزاري و بقيه ورودي خروجيها سخت افزاري ميباشند.

شكل (-10 30) مثالي از تغيير مقادير شمارنده موقعيت را در ارتباط با قطار پالسهاي A و B نشان ميهد. بطوريكه از روي شكل مشاهده ميشود هرگاه پالس B صفر باشد با لبه بالا رونده پالس A عمل شمارش بسمت بالا انجام ميشود. همچنين بر اين اصول هرگاه پالس A صفر باشد با لبه بالا رونده پالس B عمل شمارش بسمت پائين انجام ميشود

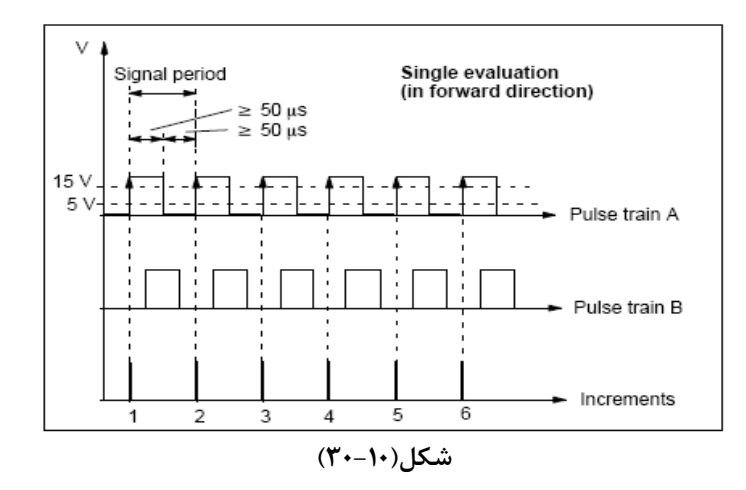

#### **معرفي بلوك سيستمي 39SFB**

بلوك سيستمي 39SFB كه شماي آن در شكل(-10 31) آمده، رابط بين بخش سخت افزار تعين موقعيت CPU و برنامه كاربر است. بجز ورودي و خروجي EN و ENO ديگر ورودي خروجيهاي اين بلوك منطبق با ورودي خروجيهاي نرم افزاري شكل بلوكي (-10 28) آمده در مقدمه ميباشند. وروري و خروجيهاي اين بالوك سيستمي به شرح زير هستند.

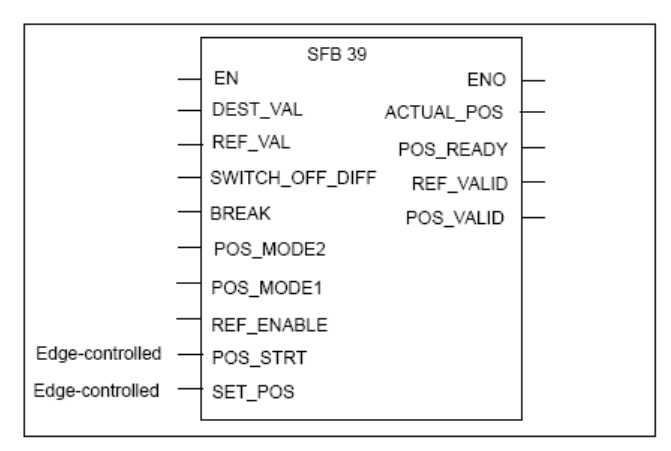

**شكل(-10 31)**

### **معرفي وروديهاي بلوك:**

**EN:** ورودي بصورت BOOL، با يك شدن آن به بلوك اختيار عمل داده ميشود **VAL\_DEST:** ورودي با فرمت Dint، مقدار آن موقعيت مقصد را مشخص ميكند. **VAL\_REF:** ورودي با فرمت Dint، مقدار آن محل نقطه مرجع جديد را مشخص ميكند **DIFF\_OFF\_SWITH:** ورودي با فرمت Word، مقدار آن فاصله نقطه قطع كليد موتور تا موقعيت مقصد را مشخص ميكند **BREAK :** ورودي با فرمت Byte، مقدار آن ماكزيمم سرعت جابجائي را در عمليات موقيت يابي (و يا جابجائي موقعيت بصورت دستي را) مشخص ميكند. هرچه مقدار آن كم تر باشد سرعت جابجاي بيشتر خواهد بود. **2MODE\_POS:** ورودي بصورت BOOL و با يك شدن آن (در صورتيكه ورودي STRT\_POS صفر باشد) عمل جابجائي موقعيت به سمت جلو اجرا ميشود. از اين ورودي براي تنظيم موقعيت بصورت دستي استفاده ميشود.

**1MODE\_POS:** ورودي بصورت BOOL و با يك شدن آن (در صورتيكه ورودي STRT\_POS صفر باشد) عمل جابجائي موقعيت به سمت عقب اجرا ميشود. از اين ورودي براي تنظيم موقعيت بصورت دستي استفاده ميشود.

**توضيح:** معمولا از وروديهاي 2MODE\_POS و 1MODE\_POS براي موقعيت يابي يك نقطه بصورت دستي و با جابجائي كم كم استفاده ميشود. و صفر بودن اين هر دو ورودي عمليات موقعيت يابي بصورت خودكار قابل اجرا است.

**ENABLE\_REF:** ورودي بصورتBOOL و با يك شدن آن وضعيت كليد مشخص كننده نقطه مرجع (ورودي126.2I (مورد ارزيابي قرار ميگيرد.

**STRT\_POS:** ورودي بصورت BOOL، و با يك شدن آن عمليات موقعيت يابي مقصد انجام ميشود. از اين ورودي براي موقعيت يابي بصورت خودكار استفاده ميشود.

**POS\_SET:** بصورت BOOL، و با لبه بالا رونده آن مقدار مرجع جديد (مقدار VAL\_REF ( بعنوان مقدار موقعيت فعلي پذيرفته ميشود و اگر خروجي VALID\_POS قبلا يك نشده باشد يك خواهد شد.

**معرفي خروجيهاي بلوك:** 

**ENO:** خروجي با فرمت BOOL، هرگاه EN يك و عمليات بلوك بدون خطا اجرا شود اين خروجي يك ميشود.

**POS\_ACTUAL:** خروجي با فرمت Dint نشاندهنده مقدار واقعي موقيت فعلي است.

**READY\_POS:** خروجي بصورت BOOL و يك شدن آن نشاندهنده كامل شدن عمليات موقعيت يابي(يعني رسيدن به مقدار تعين شده در ورودي VAL\_DEST پس از فعال شدن Start\_Pos (است.

**VALID\_REF:** خروجي بصورت BOOL و يك شدن آن نشاندهنده رخ دادن همآهنگي در حين اجراي عمليات موقعيتيابي اخير است. يعني اينكه هرگاه سيستم در جهت تعين شده ( در پيكربندي سخت افزار ) براي يافتن نقطه Refrens در حال حركت باشد ، با رسيدن به نقطه مرجع (كه ورودي 126.2I يك خواهد شد) مقدار خروجي POS\_ACTUAL با VAL\_REF برابر شده و در صورتيكه VAL\_DEST با VAL\_REF برابر نباشد موقيتيابي ادامه مييابد.

**توضيح:** اگر ورودي ENABLE\_REF يك باشد و جهت تغيير موقعيت در جهتي كه براي ارزيابي نقطه مرجع در پيكر بندي سخت افزار (كه بعدا خواهد آمد) انتخاب شده، باشد، در اين شرايط ورودي 126.2I مورد ارزيابي قرار گرفته و با لبه بالا رونده اين ورودي خروجي VALID\_REF يك شده و مقدار VAL\_REF شمارنده ميشود. خروجي يك شده تا زمانيكه مجددا ورودي ENABLE\_REF از حالت صفر به يك انتقال نيابد در حالت يك باقي مي ماند. با يك شدن مجدد ورودي ENABLE\_REF خروجي VALID REF صفر شده و مجددا ورودي 1216.2I مورد ارزيابي قرار ميگيرد.

همچنين در اين شرايط با لبه بالارونده ورودي 126.2I مقدار ورودي VAL\_REF بعنوان مقدار مرجع جديد (موقعيت فعلي) قرار ميگيردذ و اگر خروجي VALID\_POS قبلا توسط ورودي POS\_SET يك نشده باشد اين خروجي هم يك مي شود.

**VALID\_POS:** خروجي بصورتBOOL و يك شدن آن نشان دهنده همآهنگ شدن موقعيت با نقطه مرجع (براي اولين مرتبه پس از هر Restart (است.

**توضيح:** پس از هر Restart، خروجي VALID\_POS صفر خواهد بود، اين خروجي با لبه بالا رونده ورودي126.2I) درصورتيكه ورودي ENABLE\_REF يك باشد) و يا با لبه بالا رونده ورودي POS\_SET يك شده و تا Restart مجدد CPU در حالت يك باقي خواهد ماند.

### **معرفي ورودي خروجي سيگنالهاي سخت افزاري موقعيت سنج**

در جدول(-10 5) آدرسهاي ورودي خروجي سيگنالهاي سخت افزاري تعيين موقعيت داده شده است. اين ورودي خروجيها منطبق با ورودي خروجيهاي سخت افزاري آمده در شكل بلوكي (-10 29) مقدمه ميباشند.

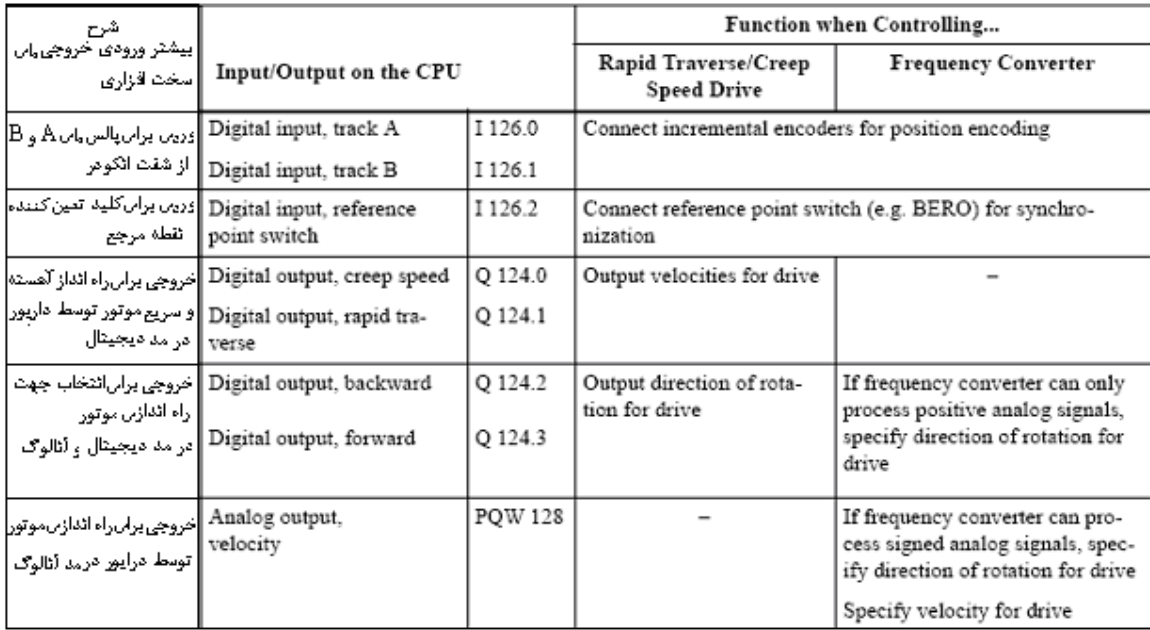

## **جدول(5-10)**

# **پيكربندي سخت افزاري براي فركانس متر**

نوع كاربري از سخت افزار موجود در ماژول IFM314CPU در صفحه شكل(-10 32) انتخاب ميشوند. اين صفحه يكي از مجموعه صفحههاي مربوط به Object Properties ماژول CPU314IFM با سر برگ Integrated Function است، كه در اينجا نوع استفاده از سخت افزار، موقعيت ياب انتخاب شده است

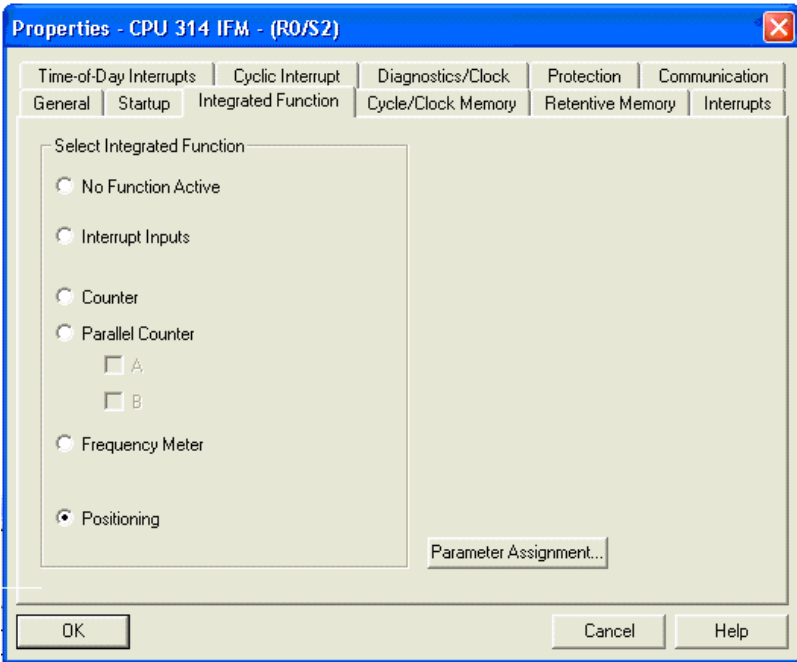

**شكل(-10 32)** 

در صفحه بالا با انتخاب دكمه Assignment Parameter ، صفحه شكل (33-10) باز ميشود. در اين صفحه پارامترهايموقعيت يابي تنظيم ميشوند. اين پارامترها شامل:

تعين شماره DB اختصاصي براي بلوك سيستمي 39SFB

تعيين نوع سيگنال براي كنترل درايور موتور تغيير دهند موقعيت. تعيين جهت براي يافتن نقطه مرجع. تعيين فاصله براي شتاب مثبت و منفي براي درايور موتور. درموقع شروع و توقف حركت تعين موقعيت.

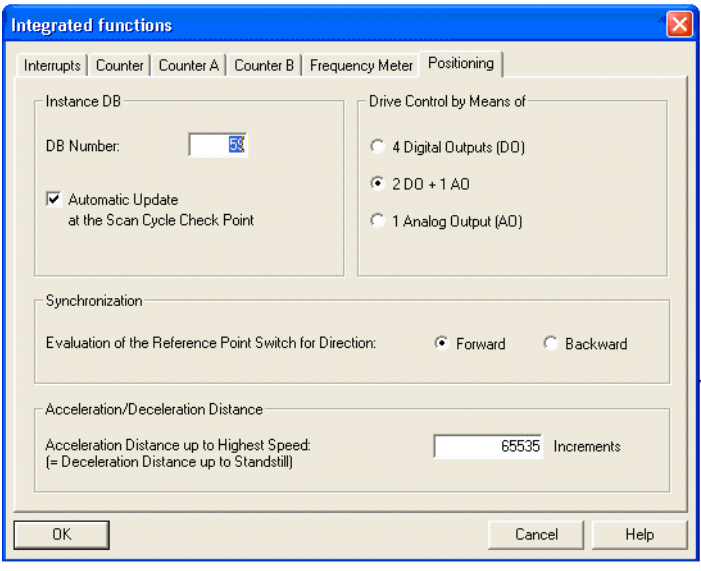

**شكل(-10 33)** 

<mark>توجه شود،</mark> ممكن است پس از انتقال پيكر بندي سخت افزار آماده شده به LED ،PLC مربوط به System failed روشن شود. دليل اين حالت آن خواهد بود كه چون در پيكر بندي سخت افزار DB معرفي شده و از قبل يك چنين DB به PLC منتقل نشده است. پس از انتقال برنامه User بهمرا DB مربوطه سيستم از حالت Failed خارج ميشود.

**پيوست:** ارتباط بلوكي سخت افزار نرم افزار در عملكرد IFM314CPU

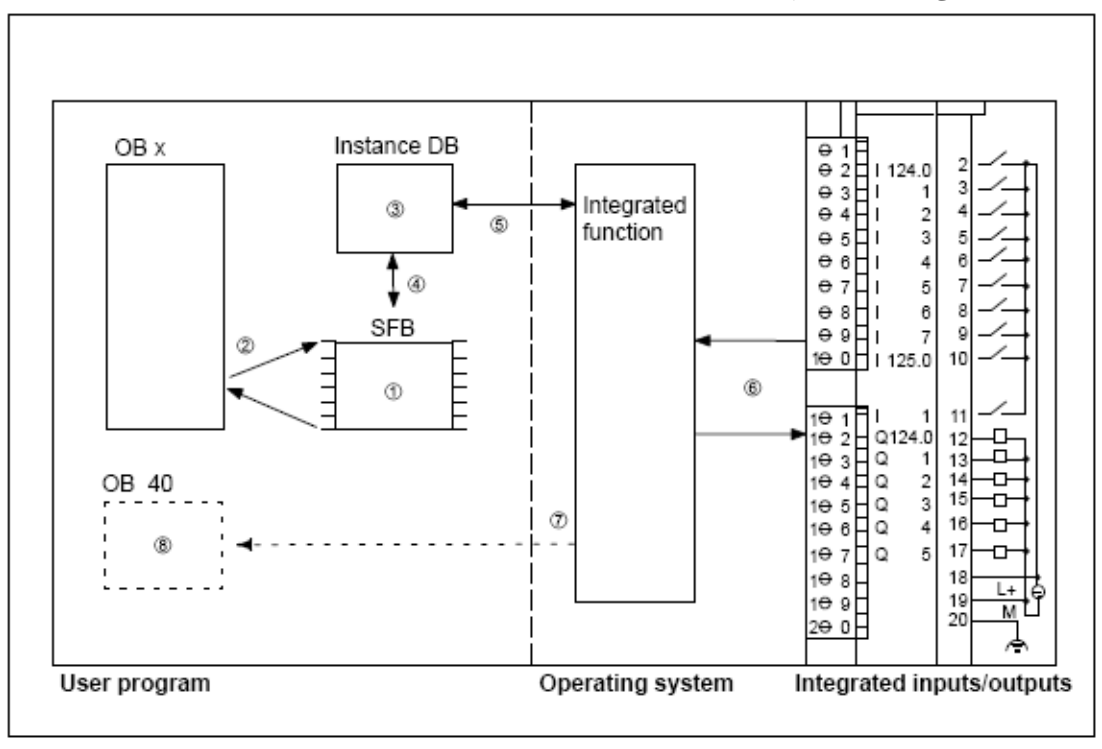

**برنامه مثالي از كاربرد سخت افزار موقعيت يابي در ماژولIFM314-CPU :**

ارتباط الكريكي بين بلوكها زير را براي بررسي تعين موقعيت با استفاده از سخت افزار IFM314CPU آماده كنيد.

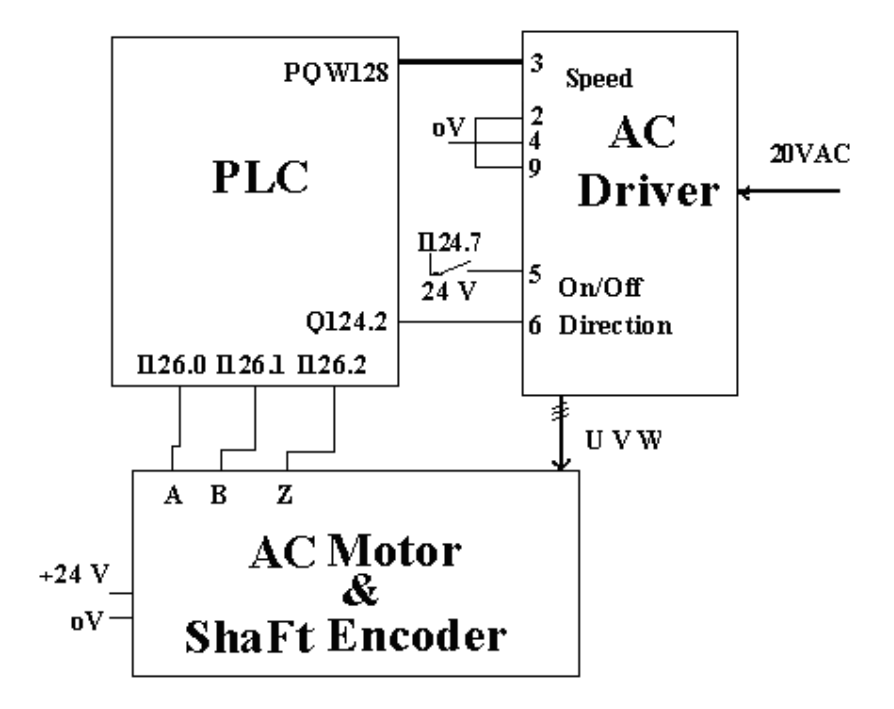

برنامه زير را به منظور استفاده از سخت افزار IFM314CPU براي تعين موقعيت آماده و آنرا بررسي كنيد.

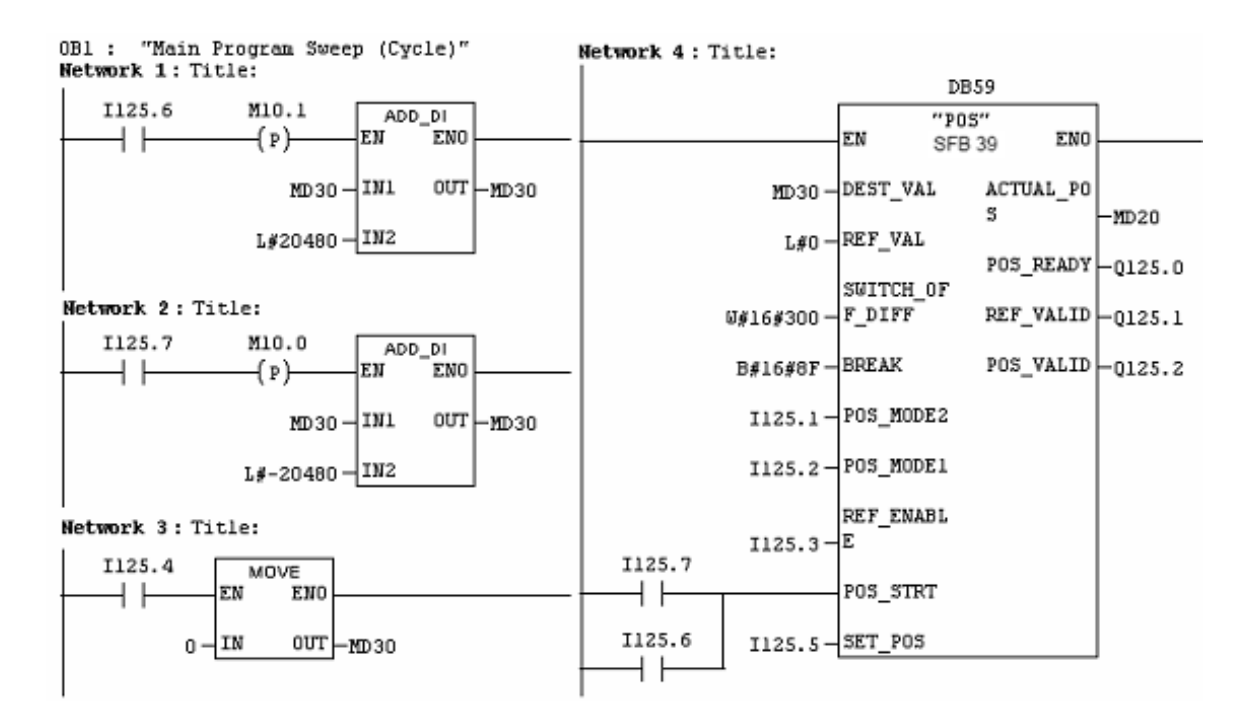

**تمرين 1)**با اين برنامه موتور همواره شش مرحله با فاصله 10000 پالس شفت انكودر به جلو رفته سپس در شش مرحله با همان فاصله قبلي به عقب بر ميگردد. بطوريكه در پايان هر مرحله 2 ثانيه متوقف مي شود.

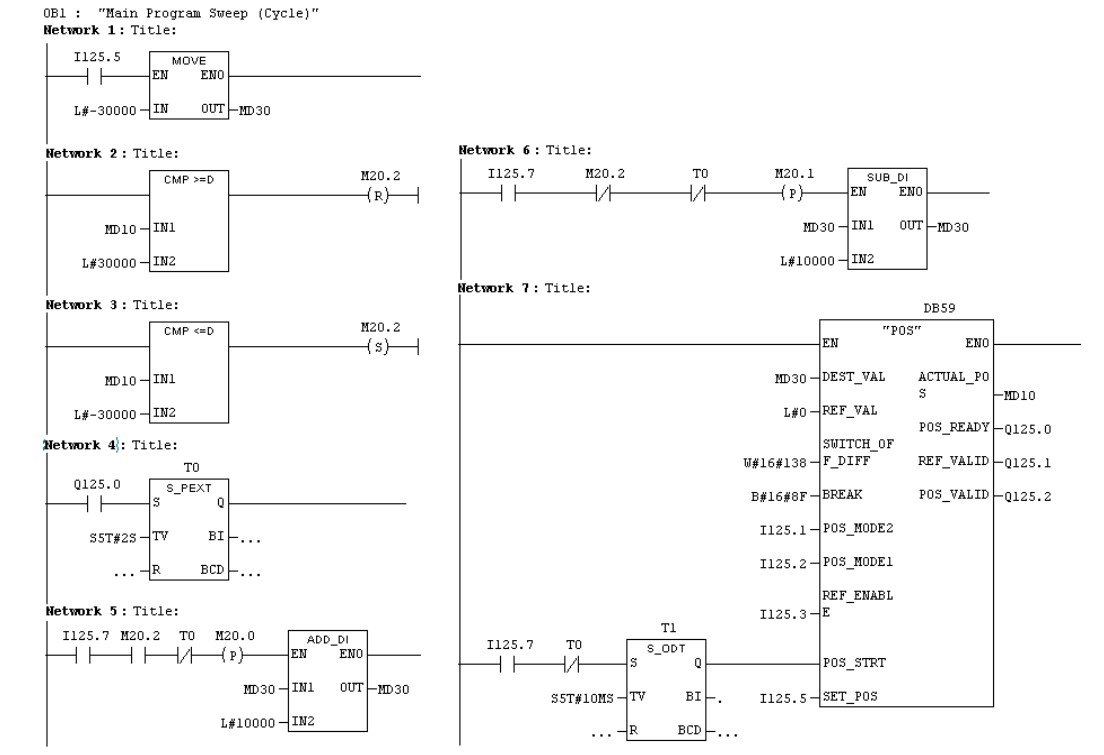

**تمرين 2 )**با اين برنامه موتور 5 مرحله با فاصله 10000 پالس شفت انكودر به جلو حركت كرده بطوريكه در پايان هر مرحله بمدت 5 ثانيه متوقف ميشود. در پايان اجراي 5 مرحله حركت بسمت جلو موتور كل 50000 پالس فاصله را در يك مرحله به عقب برميگردد.

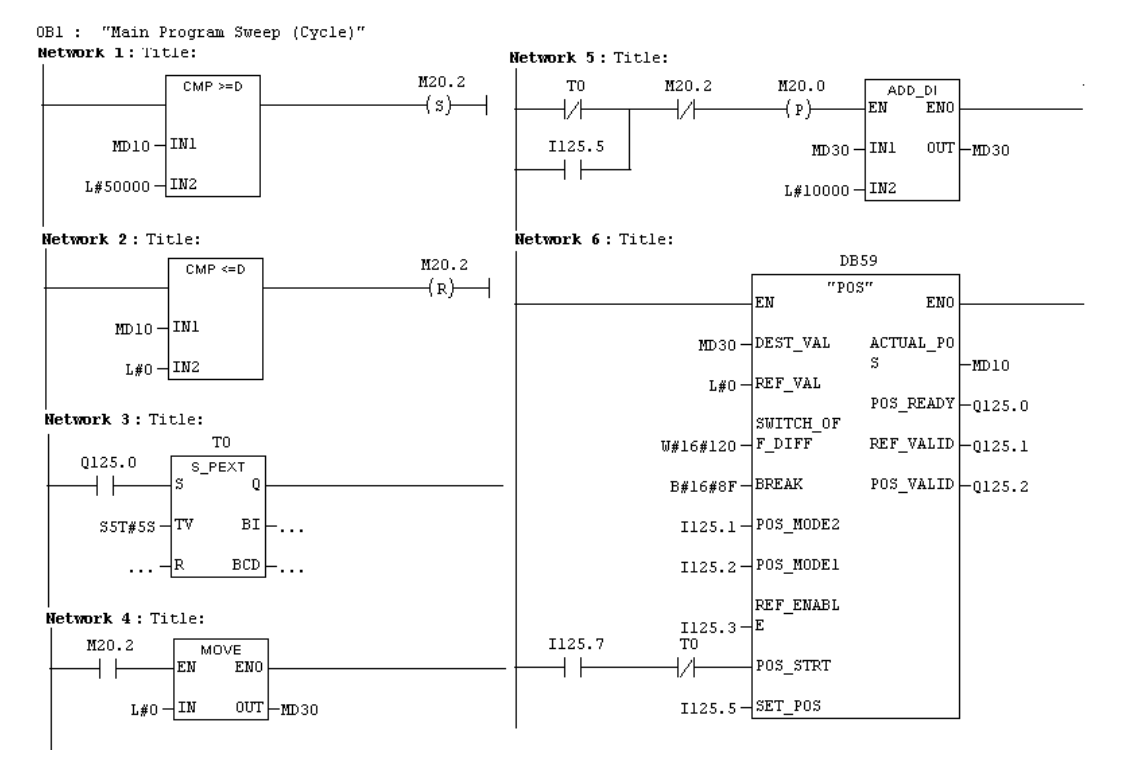

**پيوست:** شكل بلوكي ارتباط درايور موتور و شفت انكودر با ورودي خروجي IFM314CPU

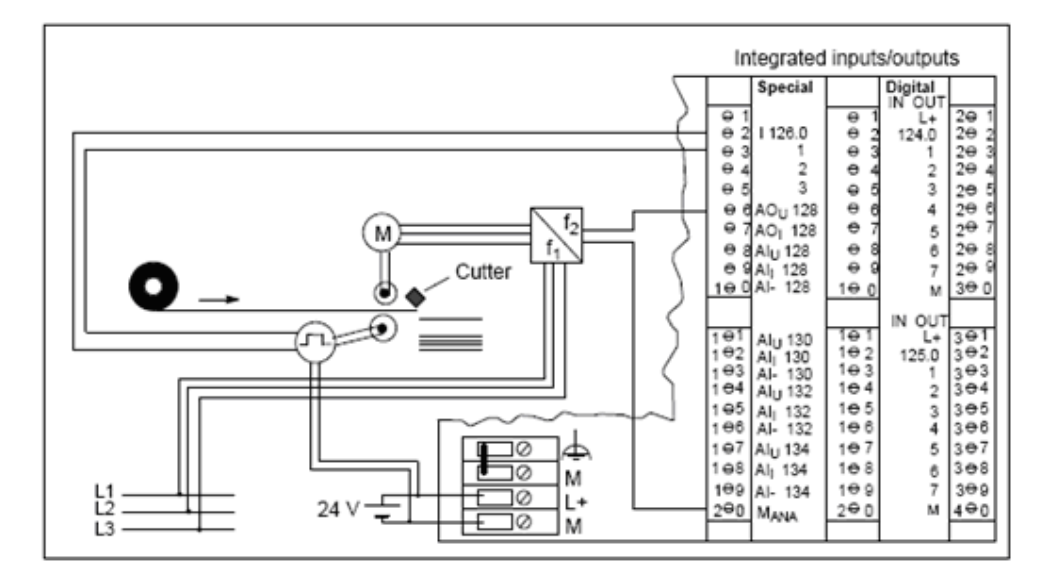

**پيوست:** شكل بلوكي درايور موتور AC سه فاز

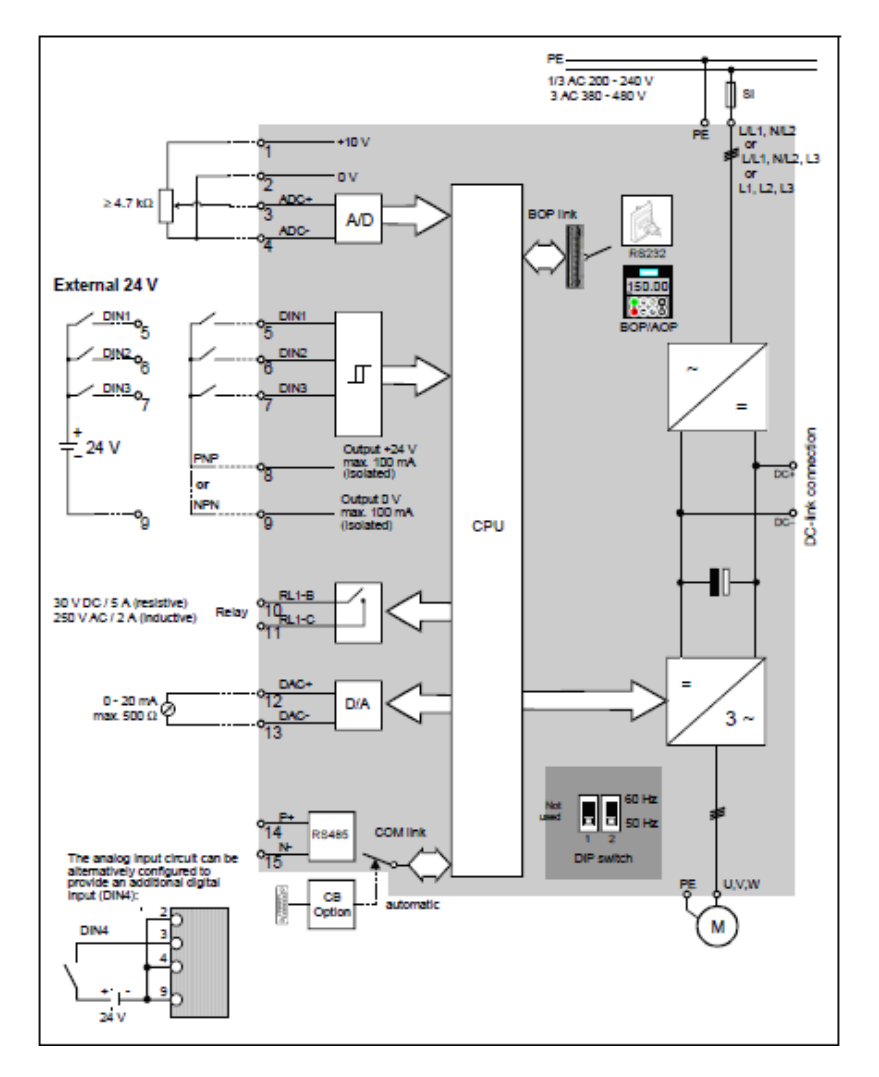